## *Didàctica*

# **'Curs d'autoaprenentatge de nivell B de català'. L'autoformació a l'abast de tothom**

# **També en autoformació el temps és or**

Tothom s'ha trobat alguna vegada amb l'enutjosa necessitat d'aprendre un idioma. Si només es tracta de conveniència, encara resulta més enutjosa, perquè llavors, quan finalment un s'hi posa, no pot evitar de pensar que potser en podria prescindir.

Certament, resulta molt més fàcil aprendre a cuinar i a menjar-se un bon plat, per exemple, que no pas aprendre un idioma. Hi ha moltes altres activitats que resulten menys àrides. Per exemple: sempre és millor menjar-se una llengua que no pas que una llengua es mengi el temps de què disposa l'usuari per fer tot d'altres coses.

Els qui, per ganes de fer (o de traduir) frases, diuen allò tan suat que saber no ocupa lloc no diuen - murris! - que el que sí que ocupa és temps. És per això que una eina com la que presentem - el *Curs d'autoaprenentatge de nivell B de català-* ha d'interessar, per força, el públic a qui va adreçada: fent-la servir s'obté temps de franc, temps per a un mateix.

# **Un projecte col·lectiu per a unes** ne**cessitats cololectives**

Teoria i pràctica. Alumne i professor. Pregunta i resposta. Examen i avaluació. No es tracta de conceptes oposats, sinó complementaris, harmonitzats en un sol producte: el *Curs d'autoaprenentatge de nivell B de* català, un programa informàtic que ens permet assolir uns coneixements de català equivalents al nivell B de la Junta Permanent de Català amb un estalvi considerable de temps, de material i d'esforç, partint de la màxima simplificació i aconseguint el màxim rendiment.

Aquest programa, que ha desenvolupat l'empresa Incyta (Enginyeria, Consultoria i Traducció Automàtica), s'ha fet amb una inversió mínima ja que s'ha adaptat tècnicament a l'estructura informàtica d'un producte anterior editat pel Servei Català de la Salut, que, al seu torn, el va finançar amb fons AFCAP (Acord de formació contínua per a les administracions públiques).

Es preveu que aquest curs d'autoaprenentatge sigui d'utilitat a un ampli ventall de professionals i usuaris de diferents àmbits relacionats amb el Departament de justícia, ja que pot servir de base per ampliar posteriorment la formació lingüística, absolutament necessària i imprescindible per desenvolupar unes tasques professionals fonamentades en el fet de la comunicació entre professionals i organitzacions.

La seva finalitat, per tant, és oferir una eina flexible i adaptable a les diferents necessitats, ja que no sempre hi ha la disponibilitat suficient per poder assistir a un curs presen cial. I també pot ser d'utilitat per als alumnes que ja han assistit a un curs d'aquest nivell, per reforçar-ne els coneixements.

#### **Instal.lació i requeriments tècnics**

El programa *Curs d'autoaprenentatge de nivell B de català* treballa des de la unitat local de cada usuari per mitjà de les taules de la base de dades Microsoft Access. Els fitxers comprimits del programa es poden descarregar de la pàgina web del Departament de Justícia (http://www.gencat.es/ justicia/llengua/autoaprenentatge/ curcat.htm). Disposa de dues versions. L'una, per als usuaris que tinguin installat al seu ordinador l'Access 97 o superior, és la versió simple d'execució del programa. L'altra descarrega a l'ensems fitxers DAO(SDK) que permetran executar correctament els continguts del programa a aquells usuaris que no disposin de Microsoft Access 97 o una versió posterior.

En les dues opcions, primer s'ha de desar el fitxer zip i en segon lloc descomprimirlo; a continuació, cal executar, la primera vegada que s'instal·li el programa, el primer fitxer *Setup.exe* que es troba. Els qui ja disposin d'Access 97 (o versió superior) només han de clicar l'opció lnstal-la *Curs.*

En canvi, els qui no tinguin Access 97 (o superior) han de clicar primer l'opció Instal*la DAO* i, un cop ínstal-lats aquests fitxers necessaris perquè funcioni la base de dades, han de tornar a executar el fitxer

### **Autors**

Pilar de Broto Mercè Mestre Rafel Torner *Departament de Justícia*

**En aquest article els autors descriuen el programa 'Curs d'autoaprenentatge del nivell B de català', que permet obtenir coneixements de català equivalents als del certificat de nivell B de la Junta Permanent de Català i que ha estat elaborat amb la finalitat d'ajudar professionals i usuaris dels diferents àmbits del Departament de Justícia.**

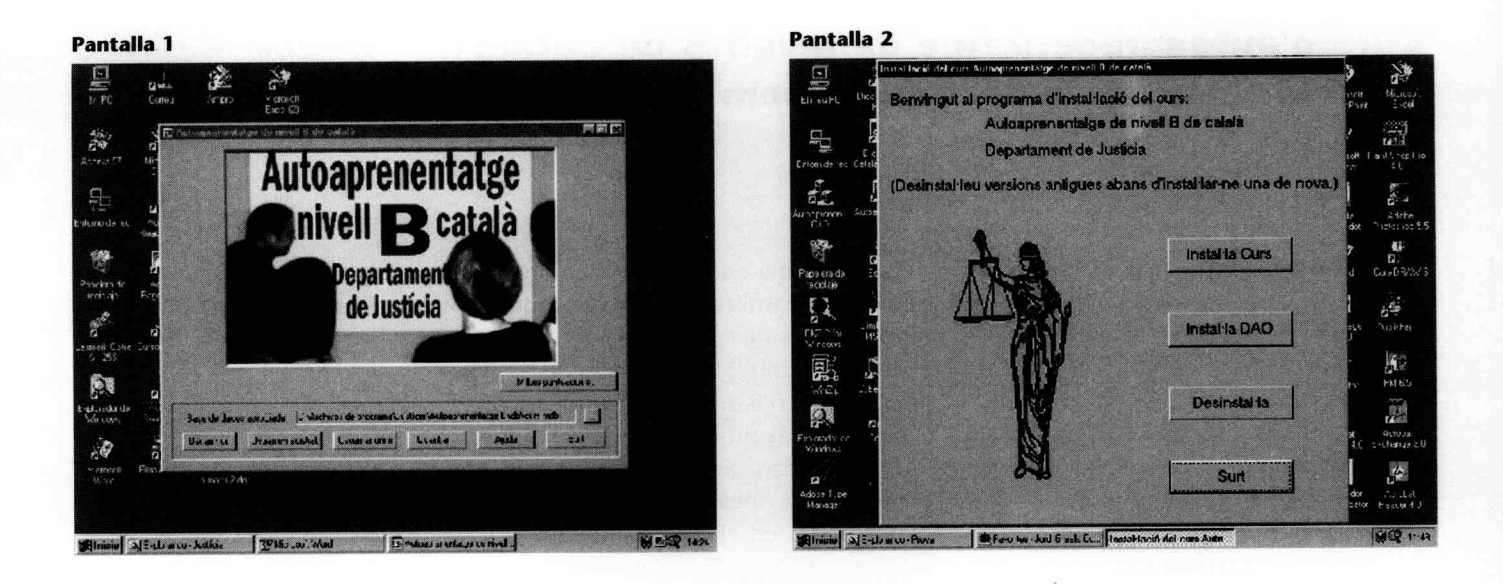

*Setup.exe*i clicar, ara sí, l'opció *lnstai-laCurs* (vegeu pantalla 2).

Per iniciar el programa en qualsevol de les dues opcions, s'ha de clicar sobre el fitxer *Curs.exe* (que en la instal·lació s'ha ubicat per defecte a *C*:\Arxius de programa\ *lusticia-Au toaprenentatge B),* o sobre la icona de l'escriptori si l'usuari ha fet prèviament una drecera (accés directe).

Si es vol desinstal·lar el programa, és molt important fer-ho sempre des de l'opció *Desinstal-la* del fitxer *Setup.exe* esmentat.

# **Navegant per l'autoaprenentatge**

El programa consta de trenta-vuit temes (vegeu pantalla 3).

Els temes estan estructurats en una part

teòrica (explicació gramatical, vegeu pantalla 4) i una part pràctica (vegeu pantalla 5), que consisteix en 115 exercicis interactius que inclouen una opció d'ajuda i una d'avaluació -l'autoavaluació - per conèixer el resultat obtingut en cada exercici.

La part teòrica, composta pels temes que expliquen els ítems que després es pregunten en els exercicis, està suportada en l'aplicació Ajuda (help} del sistema operatiu mateix. Aquesta característica tècnica, tot i que no permet presentar el text de manera acuradíssima, sí que resulta molt pràctica a l'hora de consultar-ne els continguts.

A més, malgrat que el programa està dissenyat per treballar en pantalla, es poden imprimir els temes teòrics, cosa que facilita el procés d'aprenentatge.

Es pot accedir a la part teòrica des del botó

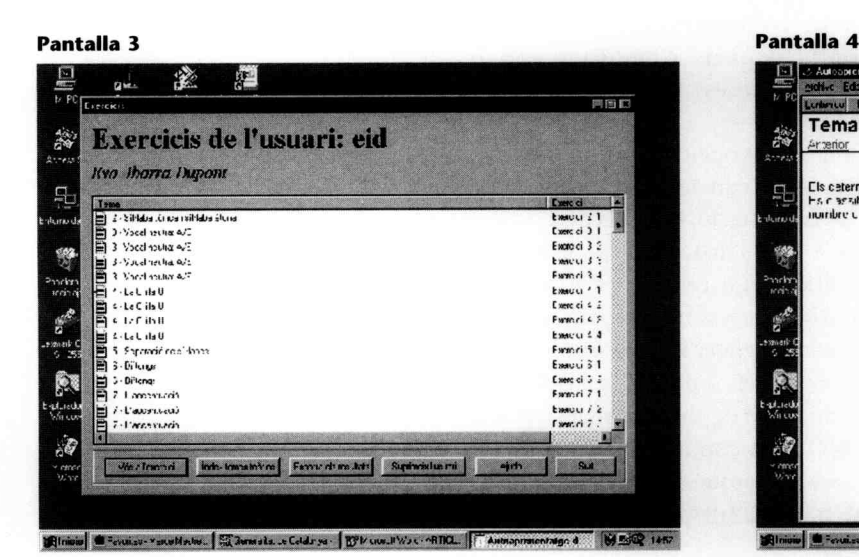

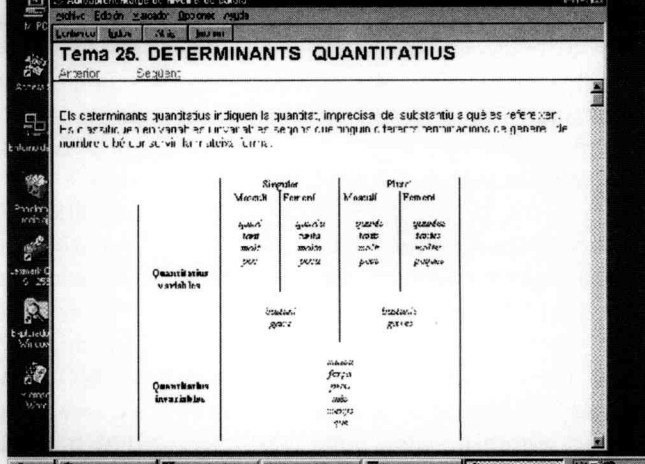

#### **Pantalla 5**

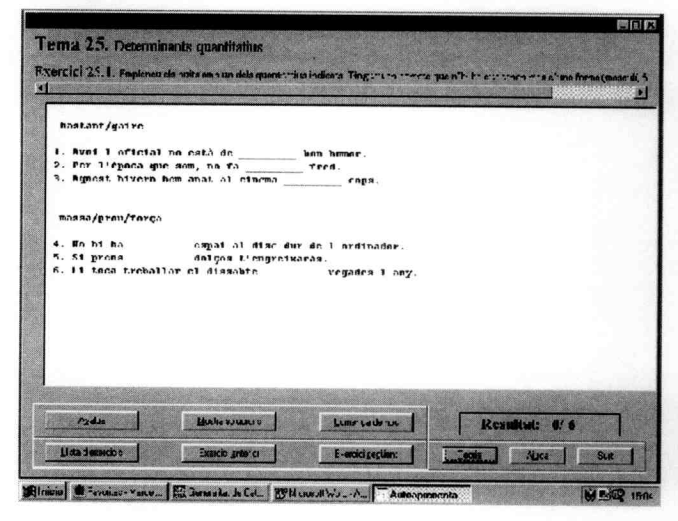

Pantalla 6

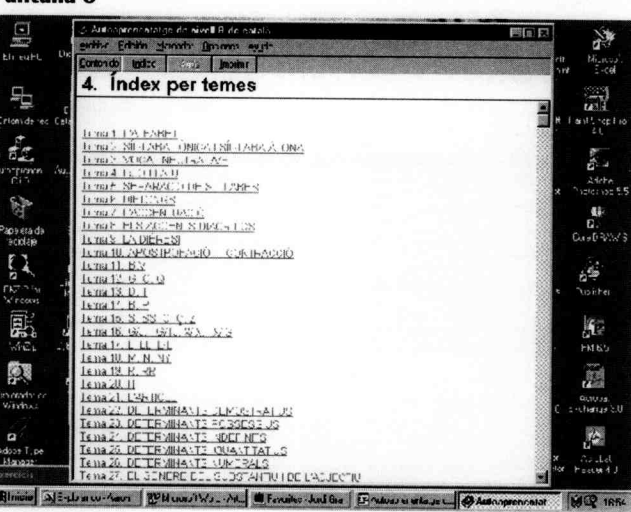

Ajuda de la pantalla inicial, que ens remet a L'Índex per temes (vegeu pantalla 6), on també es poden fer recerques puntuals sobre les qüestions de teoria que interessi consultar.

Es pot accedir a la part pràctica mitjançant un usuari anònim (si no es volen guardar les respostes) o mitjançant un usuari registrat amb un codi personal (si es volen guardar les respostes i fer un seguiment dels exercicis que es van fent).

Cada tema teòric es correspon amb un grup d'exercicis de diversa mena: s'han d'emplenar buits amb una lletra o un dígraf, separar síl·labes, marcar accents o dièresis, completar frases o textos amb la paraula o la partícula adequada (formes verbals, adjectius, conjuncions, pronoms...), puntuar oracions, seleccionar l'opció correcta, classificar paraules, subratllar

i reconèixer formes, substituir pronoms febles o complements, etc.

Un cop seleccionat l'exercici, els diferents botons que hi ha a la part inferior de la pantalla permeten repetir l'exercici tants cops com es vulgui, mostrar les solucions, tornar a la llista d'exercicis, fer-ne l'avaluació i saber immediatament el resultat (vegeu pantalla 7).

També es pot accedir directament des de l'exercici al tema teòric concret mitjançant el botó Teoria o als temes d'ajuda mitjançant el botó Ajuda (vegeu pantalla 8).

#### L'evolució de l'avaluació

Un cop fet l'exercici, l'usuari pot saber de seguida, clicant sobre el botó Avalua, el re-

#### Pantalla<sub>7</sub>

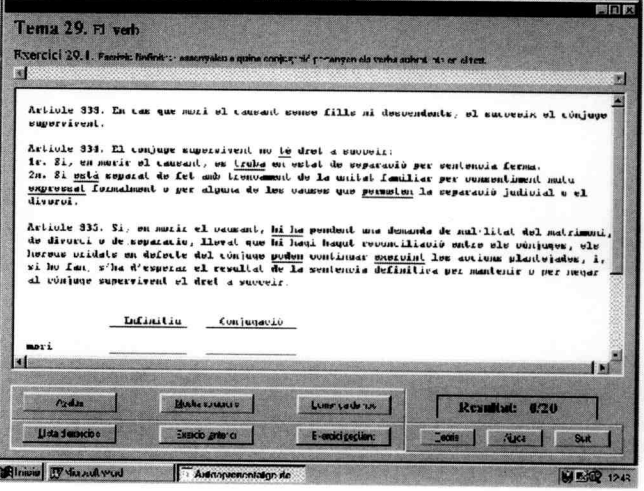

Pantalla 8

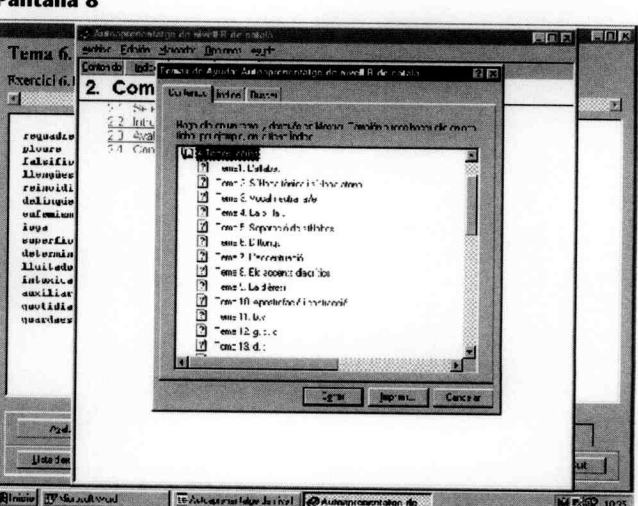

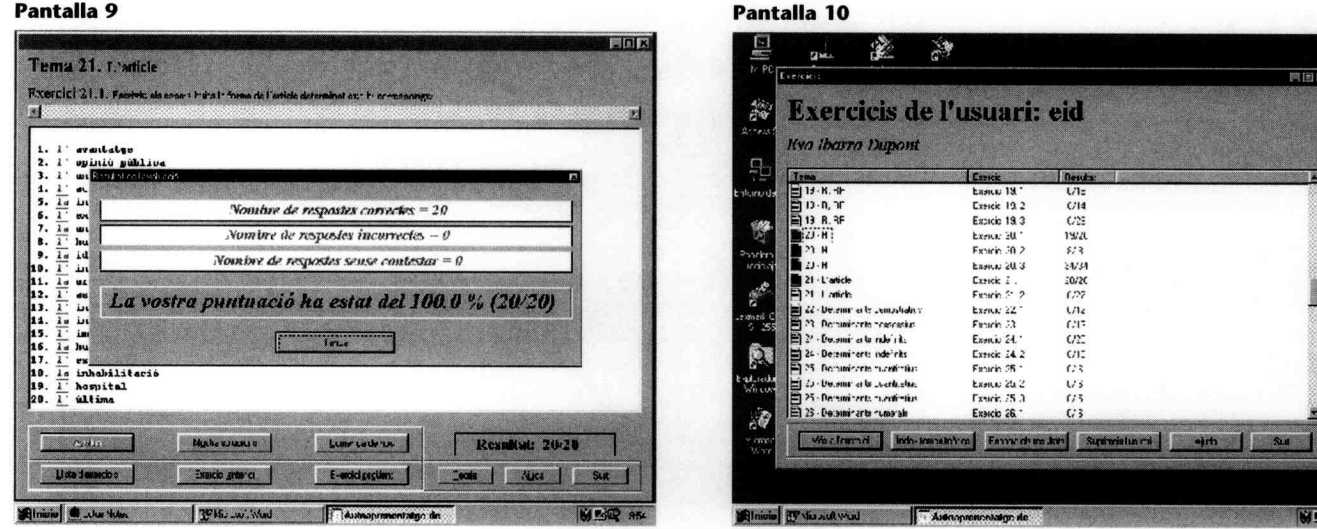

sultat de l'avaluació (vegeu pantalla 9): el nombre de respostes correctes i incorrectes, de respostes sense contestar i el percentatge d'encerts.

Així mateix, com que és una base de dades, el programa desa els resultats de cada alumne (en el cas que es treballi mitjançant un usuari registrat) per facilitar el seguiment del treball fet: es pot saber quins exercicis s'han fet i si s'han resolt correctament (el requadre indicatiu de l'esquerra es visualitza en blau) o si contenen alguna resposta incorrecta (el requadre indicatiu de l'esquerra es visualitza en vermell) (vegeu pantalla 10).

En el cas que es vulgui repetir els exercicis, simplement s'han d'esborrar els resultats clicant sobre el botó *Esborra els resultats* i es podrà tornar a començar de nou.

•

Només cal fer un clic i...